# Beanstack Reading Challenges

Beanstack is like a "Fitbit for Reading," where users track reading and earn virtual badges (and prizes!) along the way. You can log on to Beanstack from the Library's website or by downloading the mobile app. Register from the comfort of your own home, or wherever you are, at a time that works best for you.

Readers can create individual accounts and better yet, families (or daycares/groups) can create one main account and then add all the readers in their group. Each reader then joins the Summer Reading Challenge that fits their age or grade level.

There are two ways to sign-up and log-in.

- 1.) **Using the website**: <https://natronacountylibrary.beanstack.com/>
- 2.) **Using the app**: Beanstack Tracker
	- a. Download the FREE app from Google Play or the App store on any smart device (tablet, iPad, smartphone)

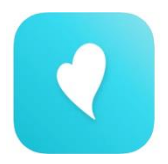

### **Steps to sign up and register for challenges using Beanstack Tracker:**

1. **Create an account**

The website sign up starts here: <https://natronacountylibrary.beanstack.com/> which will run June 1-August 31!)

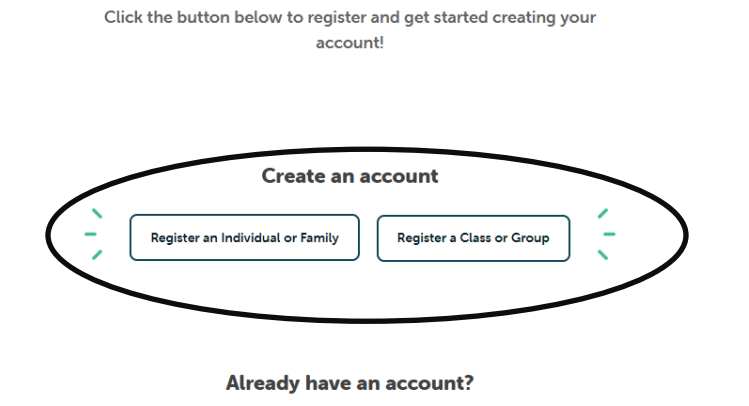

After downloading Beanstack Tracker, the app starts here.

Sign In

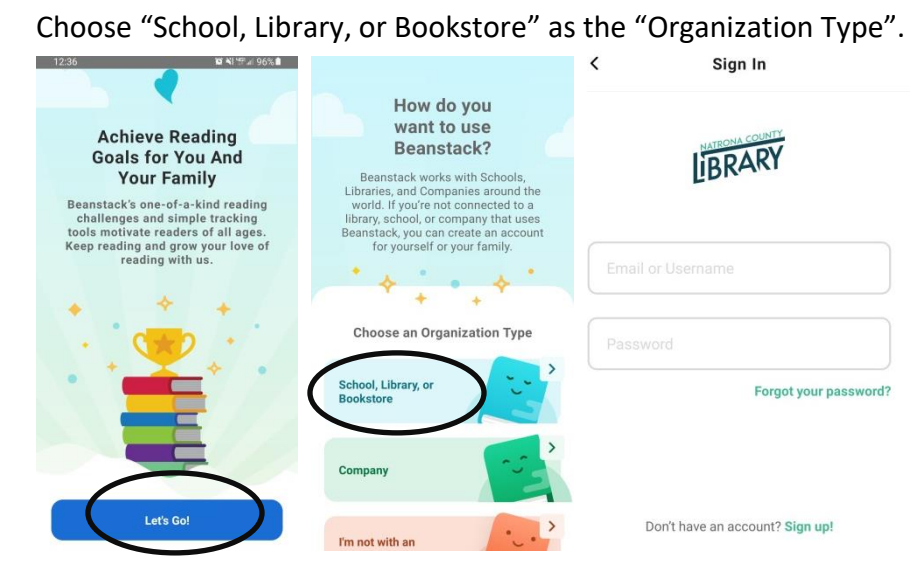

When prompted to "Find a site", type: Natrona

You'll be asked if you have used Beanstack before.

- a. *Yes* will take you to the sign in.
- b. *No* will take you to through the account creation process and allow you to register readers.

**Even if you have created a Beanstack account for a different library, you will have to create a new one for Natrona County Library as each library has a separate Beanstack site.**

## **2.) Add readers to your account**

- An **Account Creator** is just that, the person who creates the account.
- A *Reader* is the person participating in the challenges.
- Individual readers can each have accounts, if they are over 13, OR there can be one account created for a family (or classroom).
- Family accounts can have multiple readers.
	- o For example, Jane's account has four readers: Jane and all three of her children. Jane could also add her spouse.
- The account creator does not have to be a reader on the account, but if that person wants to track challenges then they must also be a reader.

# **3.) Register for challenges:**

You should be able to see the Summer Reading Challenge for the age group of each reader.

\*Summer Reading Kids is for ages 0- entering  $6^{th}$  grade; Teens is  $7^{th}$ -12<sup>th</sup> grade; Adults is 18+.

\*All ages of readers can participate. Parents who read to their children can earn prizes, as well as the little children who are being read to.

\*There are also two optional fun challenges currently available. They are both available to all ages. These optional challenges log by activity, requiring you to answer a question in order to complete and earn the badge.

# *\*100 Books to Read Together \*2021 Staff Reading Challenge*

# **4.) Log reading for challenges:**

- **Using the website**:
	- o After signing in, Click "Log Reading and Activities" on the top left corner.
	- $\circ$  From the pulldown menu, choose which readers you are logging for. You may log for "all readers" at one time, rather than each individual reader.
	- o Click the day(s) you are logging for. You don't have to log title/author.

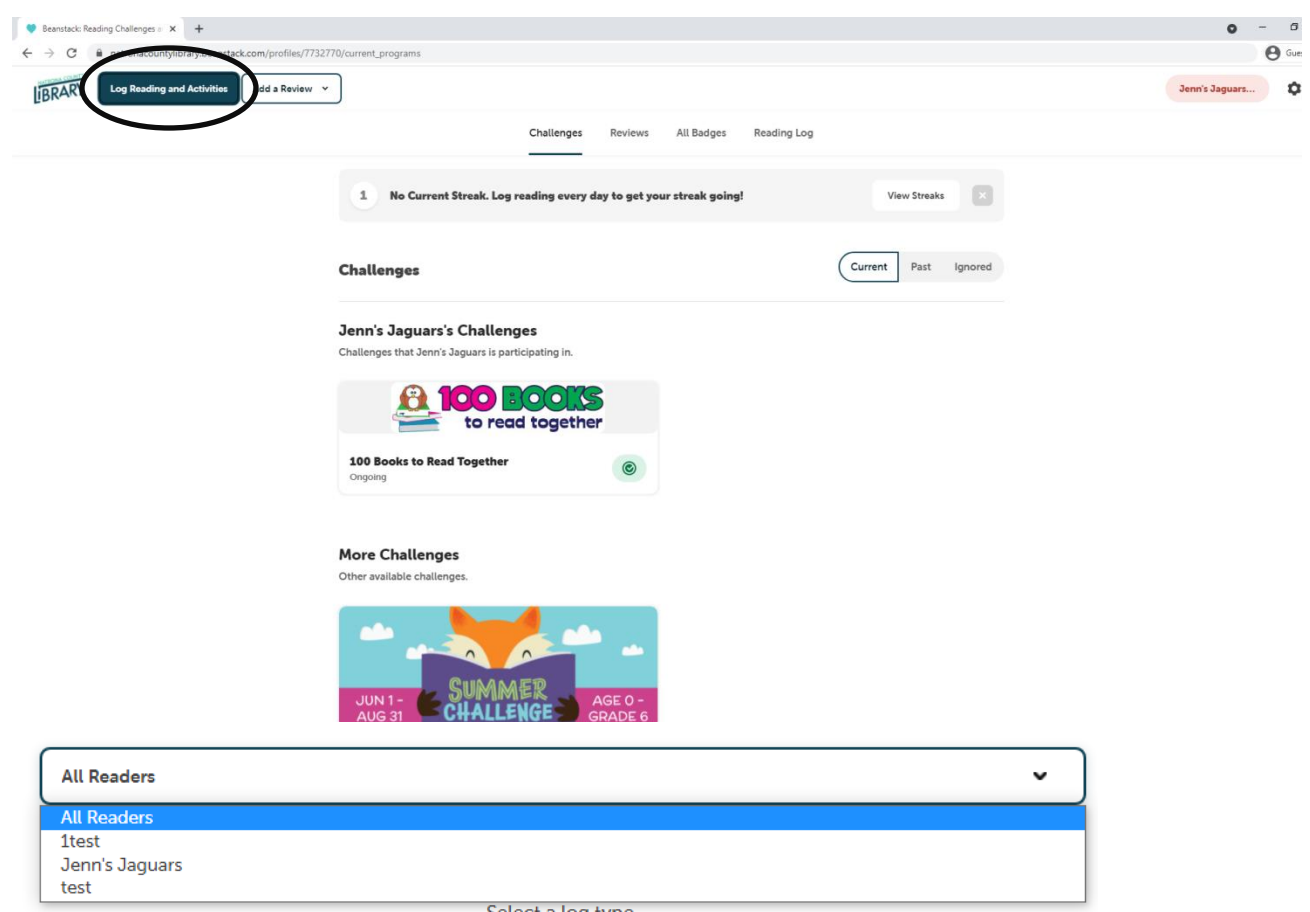

Select a log type.

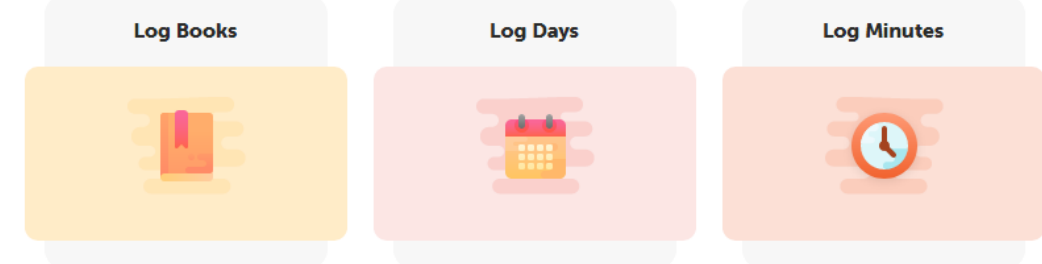

### Log Days

#### Select one or more days.

Days that have reading logged are marked with a green  $\text{dot}(\bullet)$ .

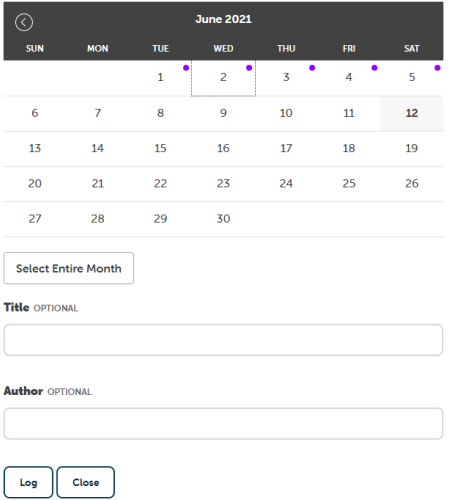

- **Using the app: (The app provides more functionality when logging).**
- **1.** After logging in, click the middle green button (+). When prompted what you want to log, choose "Reading".

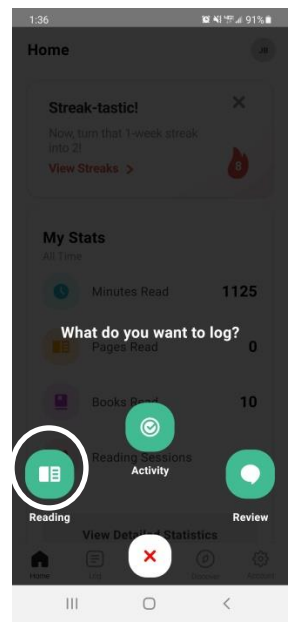

**2.** Choose the readers you want to log for. You can log individually or click all readers' names. After choosing at least one reader, you'll see the "Choose Readers" button at the bottom to click.

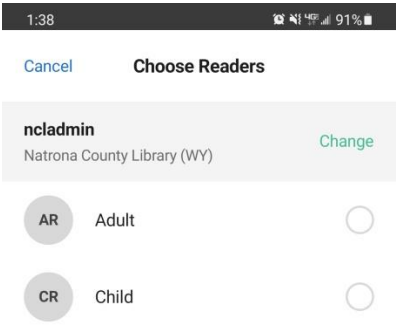

**3.** On the "Select a Title" screen, you have many logging options. If you click the 3 horizontal dots in the right corner, you'll see two more options. "Log a Day, Minutes, or Pages only" is the easiest method.

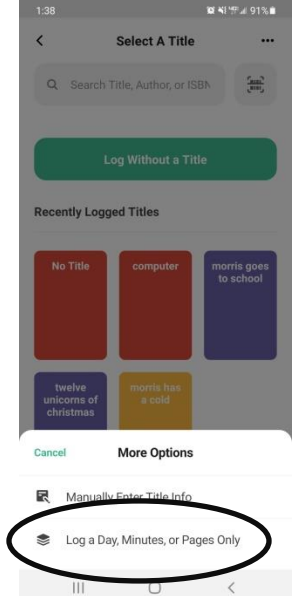

**a.**

**4.** From "Log a Day, Minutes or Pages", you can change the date. The app only lets you log one day at a day, but you can continue to change it if you forgot to log and need to catch up. Logging minutes or pages are optional, not required.

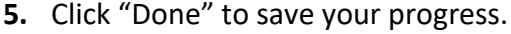

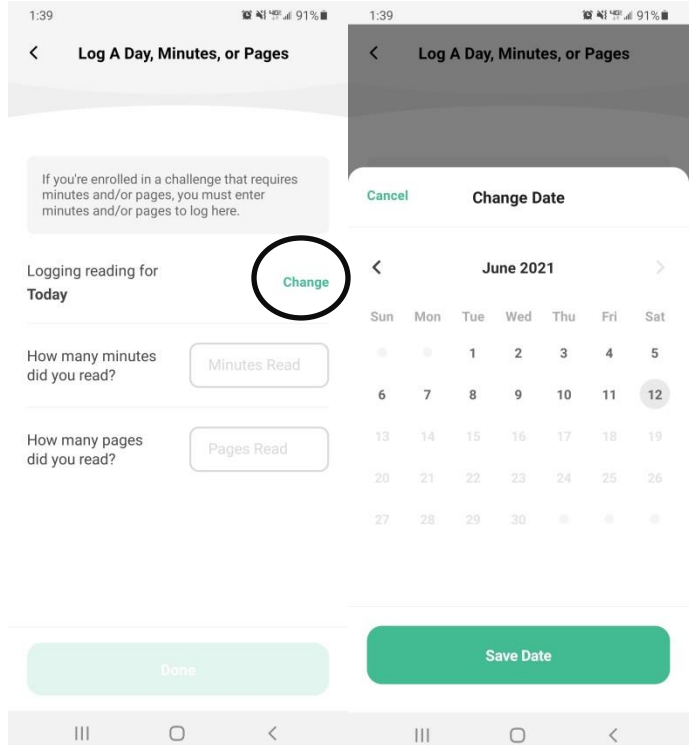

**6.** You'll earn digital badges for day 1, day 5, day 10, etc. Day 25, 50, and 75 also earn you physical prizes. You'll receive notification of when and how to redeem them.